**VectorModules Скачать бесплатно без регистрации [Updated] 2022**

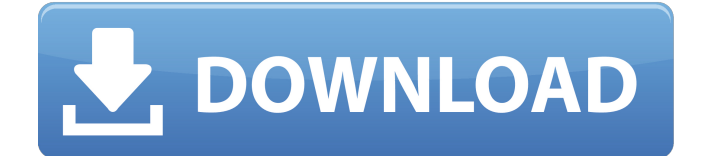

# **VectorModules Crack+ Full Version Free Download**

Чтобы использовать предустановленный модуль, просто назначьте и повторите назначение по мере необходимости. Назначать: Теперь вы можете назначать векторные модули так же, как аудиомодули. Просто выберите векторный модуль и выберите «назначить» и назначьте его конкретному подканалу. Переназначить: Назначение векторного модуля повторно применит эффект ко всем другим назначенным эффектам, таким как LFO. Назначение LFO на другой назначенный эффект повторно применит LFO. Примечание: Модуль будет рассматривать каждое назначение как новый экземпляр. Таким образом, если векторный модуль назначен подканалу 32, он не повлияет на подканал 33 и т. д. Тюнинг: Настройка векторного модуля такая же, как и для любого другого эффекта в Kick. У вас такой же контроль кривой, те же параметры. Возможно, вам придется поэкспериментировать с различными пресетами, если у вас есть ручной фейдер, который вам больше нравится. Для всех намерений и целей вы можете рассматривать векторный модуль как аудиомодуль. Единственная причина, по которой это уникально, заключается в том, что вы можете назначать и переназначать. Вы можете назначить до 16 векторных модулей на подканал. Примечание: Вы также можете назначить другие аудиомодули векторному модулю. Таким образом, вы можете иметь аудиомодуляцию для каждого векторного модуля, но просто назначать ее подканалу. Если у вас включена опция «Сдвиг», то векторные модули будут сдвигаться между четырьмя модулями. В противном случае векторные модули имеют фиксированное положение. Любые изменения в назначенных модулях также изменят модуль. Так что, если подканал назначается, а затем меняет модуль, то вы сразу увидите изменение. Выходы: Выход векторного модуля масштабируется до назначенного подканала. Это означает, что вы можете назначить выходной модуль высокого разрешения на один канал, а затем назначить тот же модуль на другой канал. Вы не можете выбрать внутреннюю группу 1/группу 2 на выходных модулях. Примечание: Вы по-прежнему можете назначить выход на подканал. Но когда вы назначите векторный модуль, вы назначите его выходу подканала.Таким образом, при выборе векторного модуля выход на этот подканал не поступает. Голосовое управление: Вы также можете использовать «голосовое управление» для перемещения модуля программным способом. Плейлист: Вы можете использовать векторный модуль в списке воспроизведения. Затем вы можете назначить список воспроизведения каналу. Это будет означать, что все суб-

# **VectorModules Crack Torrent [Updated]**

Пакет VectorModules предоставляет четыре способа плавного перехода между четырьмя источниками звука. Перекрестное затухание выполняется плавно за счет непрерывных итераций входного диапазона. Для одного источника по умолчанию используется перекрестное затухание от 4 В до 2 В. Для двух источников по умолчанию используется перекрестное затухание от 2 В до 1 В. С тремя источниками по умолчанию используется перекрестное затухание от 1 В до 1 В. Для четырех источников по умолчанию используется перекрестное затухание от 1 В до 0 В. (окончание описания) Монтаж: Поместите пакет в каталог, который вам нравится в SVN: svn co svn://your.svn.server/YOURREPO/YourCode Извлеките все файлы: Извлеките файлы из пакета Zip и поместите их в свою папку \$PATH. конец cvs-версии) Содержит Qt С++ Китон булочки PyQt PySide СВН Я сделал первую версию для тестирования, а позже добавил C++-версию. Все работало хорошо, и у меня не было проблем с компиляцией. У меня были проблемы с Qt и Cython. Я читал об этом, немного работал с Cython (безрезультатно), и я все еще ищу его. С другой стороны, я сделал несколько простых вещей. Я думаю, что моя первая версия готова к выпуску. Я сделал первый выпуск на моем блоге 2 дня назад. Он содержит Python-версию модуля xfade и все обучающие материалы. Я хотел бы получить некоторые отзывы, прежде чем я опубликую его как

«окончательный». Было бы здорово, если бы вы могли дать мне несколько советов, как улучшить первоначальную версию. Например: Как улучшить код? Как интегрировать SConstruct и SCons? Правильно ли я сделал, когда строил? Как интегрировать commit.pyw? Привет, после некоторой работы я выпустил первую версию. Так что, если у вас были какие-то проблемы, вы можете найти их здесь. Основная цель этого релиза — получить обратную связь. Вот почему я добавил все функции в модуль для быстрого тестирования. Кстати, я пытался интегрировать scons в файл run\_scons.py, потому что хотел протестировать процесс сборки scons. Основная проблема, которую я 1709e42c4c

# **VectorModules Free Download**

VectorModules — это модуль, который добавляет фейдер для 4 источников. Vector также является интеллектуальным модулем, и он будет имитировать левую или правую часть изображения полосы, затухая вправо или влево от центра, когда данные не включены. Например, если нет контрольных значений и нет центрального значения переключается, Вектор будет имитировать левую или правую часть изображения, затухая влево или вправо от центра. Он также позволяет переключать несколько фейдеров, просто соединяя их вместе. Он использует слот SII-PCIe карты PCI1314, которая поставляется с 4 каналами AD1888. Они очень дешевы и хорошо работают с этим. Поддерживаемые USB-аудиоустройства: Следуйте этому, чтобы установить модуль Использование программных модулей Чтобы установить модуль, пользователю сначала необходимо получить файл vector-modules.zip из загруженного zip-файла. Необходимо использовать ссылку для загрузки, указанную в документации к программному обеспечению. Как только файл модуля будет загружен, распакуйте zip и дважды щелкните, чтобы установить. Установка будет происходить из пакета VectorModules. Если у вас есть старые российские VectorModules (с AD1888), вы, вероятно, можете заменить AD1888 на CH261RNG. Сначала прочтите руководство к своим VectorModules. Получение исходного кода: Вы можете получить исходный код из моего репозитория на GitHub. Влияние различной температуры и солености на рост, чувствительность и накопление гликогена Mycobacterium smegmatis. Исследовано влияние концентрации соли и температуры на рост и чувствительность Mycobacterium smegmatis к различным антибиотикам и токсинам. Концентрация соли оказывает заметное влияние на скорость роста клеток. При концентрации NaCl 0,2%, минимальной концентрации, необходимой для поддержания роста, клетки росли при максимальной концентрации 0,01 мг/мл.

# **What's New In?**

4-полосный модуль кроссфейдера с настраиваемым выходным шагом, скоростью и рабочим циклом Примечание. Я не редактировал исходный код, поэтому он не совсем корректен. ## Векторные Модули # Это БИХ-фильтр нижних частот 6-го порядка с передаточной функцией Баттерворта 6-го порядка. # Фильтр генерирует выходное значение 0 при частотах дискретизации звука и # когда аудиосэмплы меньше, чем частота дискретизации трети частоты среза фильтра. # Например, если частота дискретизации составляет 44,1 кГц, частота среза фильтра составляет около 1 кГц, # и аудиосэмплы генерируются на частоте 44,1 кГц, вывод будет 0, когда аудиосэмплы # меньше 2 кГц, но не меньше 4 кГц. Отсечка может быть отрегулирована вручную. # Когда фильтр настроен на более низкую частоту и настроены частота дискретизации и усиление, # например, при выборке из фильтра нижних частот с частотой дискретизации другого фильтра, # результаты могут быть непреднамеренными.  $\# \#$  Применение  $\#$  В этом примере сэмпл будет плавно переходить от 1 к 1 в течение 1 секунды:  $\# \#$  Постепенное изменение 0,5 секунды от 0 до 1.  $\# \#$ Демонстрационные данные доступны из демо. # \$ mmb-play-files --capture=none --samplerate=48000 music/music lo 44100.mp3 1.1  $\#$  \$ mmb-play-files --capture=none --samplerate=48000 music/music lo 48000.mp3 1.1  $#...$  то векторный модуль активен в сети  $# #$  Играть музыку # \$ mmb-play-files --capture=yes --sample-rate=48000 --mute --toggle=128000 --samplerate=48000 music/music\_lo\_44100.mp3 0  $\#$  \$ mmb-play-files --capture=yes --sample-rate=48000 --mute --toggle=128000 --sample-rate=48000 music/music lo 48000.mp3 0  $\#... \#$  # Остановить музыку  $\#$  \$ mmb-play-files --capture=yes --sample-rate=48000 --mute --toggle=128000 --samplerate=48000 music/music\_lo\_44100.mp3 1.1  $\#$  \$ mmb-play

# **System Requirements:**

Технические требования Поддерживаемые ОС: Windows 2000/XP/2003/Vista/Windows 7 (только 64-разрядная версия) 32-разрядная или 64-разрядная версия Internet Explorer 7 или более поздней версии ПК с оперативной памятью не менее 1 ГБ. Вы можете использовать около 512 МБ оперативной памяти для установки. Для достижения наилучших результатов мы рекомендуем 2 ГБ оперативной памяти. Широкополосное соединение и подключение к Интернету Не менее 16 ГБ свободного места на жестком диске Системные Требования: Технические требования Поддерживаемая ОС: Windows